# <span id="page-0-0"></span>**ChangeMan® ZMF 8.2 Patch 2 Readme**

### **26 September 2019**

This Readme file contains information you should know before you install or use ChangeMan ZMF 8.2 Patch 2.

You can download the installer for ChangeMan ZMF 8.2 Patch 2 from the Downloads section of the Micro [Focus SupportLine](https://supportline.microfocus.com/) website. See ["Installation" on page 11](#page-10-1) for details on installing ChangeMan ZMF 8.2 Patch 2.

Concurrently with ZMF 8.2 Patch 2, we are offering the ChangeMan ZMF REST API Feature Early Adopter Program. See ["ChangeMan ZMF REST API Feature Early Adopter Program" on page 3](#page-2-1) for more information about this feature.

If you are interested in setting up and testing the ChangeMan ZMF REST API Early Adopter Feature, see ["Downloading the ChangeMan ZMF REST API Feature" on page 14](#page-13-0).

# **General Information**

### **Product Description**

ChangeMan ZMF is a comprehensive and fully integrated solution for software change, configuration, and release management systems in  $z/\text{OS}^{\circledast}$  environments. It provides reliable and streamlined implementation of software changes from development through all quality gates and into production. ChangeMan ZMF manages and automates the application life cycle, protects the integrity of the code migration process, and results in higher quality delivered code to each QA/test environment and to the production environment.

#### **Release Summary**

See [New Features in ChangeMan ZMF 8.2 Patch 2 on page](#page-2-2) 3 for a list of the enhancements in ChangeMan ZMF 8.2 Patch 2.

See ["Fixes in ChangeMan ZMF 8.2 Patch 2" on page 9](#page-8-0) for links to the defects that have been fixed in ChangeMan ZMF 8.2 Patch 2.

## **Customer Support**

- **Dnline Support** The Micro Focus SupportLine website at [http://supportline.microfocus.com](https://supportline.microfocus.com/) provides an easy way for customers to manage their support cases, download software patches, or search the Knowledgebase for the latest technical information about our products at any time.
- A user ID and password are required to access the Micro Focus SupportLine website. To obtain a user ID and password, sign up online or contact Customer Support by email or telephone.

 **Telephone Support** — Telephone contact numbers for Customer Support are posted by region at the following URL:

<https://www.microfocus.com/serena/support/>

No password is needed to access Customer Support contact information.

- **Email Support** Customers can send support requests by email to customercare@microfocus.com.
- **Authorized Support Representative** Some support contracts specify that support calls will be centrally managed within the customer organization. This practice enables related issues to be aggregated across multiple customer sites or functional groups, and it ensures accountability for the satisfactory resolution of open issues. You should determine whether you have such a support contract before contacting Customer Support. If you do have such a contract, submit your support request to the designated support manager within your organization and arrange for that person to contact Customer Support.

# <span id="page-2-0"></span>**New Features and Fixes**

This section:

- Describes the new features in ChangeMan ZMF 8.2 Patch 2.
- Provides a link to the defects that have been fixed in ChangeMan ZMF 8.2 Patch 2.
- Provides links to the new features and fixes in ChangeMan ZMF 8.2 and 8.2 Patch 1.

# <span id="page-2-2"></span>**New Features in ChangeMan ZMF 8.2 Patch 2**

## <span id="page-2-1"></span>**ChangeMan ZMF REST API Feature Early Adopter Program**

The new ZMF Representational State Transfer (REST) Application Program Interface (API) services are being delivered with ZMF 8.2 Patch 2 via an Early Adopter Program. This means that we are making this feature available to allow you to test and provide feedback on the new capabilities before we make them generally available (GA). The intention is to have these REST APIs at an Early Adopter status for a minimum of three months.

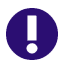

**IMPORTANT!** Until the ZMF REST API Feature is GA, you should use it in a test environment and **not** as part of your live ZMF functionality.

This feature enables a two-way communication capability between ZMF and any subscriber who can:

- Obtain and process ZMF event notifications (which ZMF outputs using HTTP including result values in JavaScript Object Notation [JSON] format).
- Issue REST API calls to input requests to ZMF.

The initial offering focuses on the Jenkins product. We will continue the development of additional features and provide additional interfaces in patch updates and future releases.

You can raise support incidents against these REST APIs as normal and we will provide additional capabilities and fixes to reported issues via patch updates and future releases. Please contact Micro Focus SupportLine if you require further clarification.

See ["Downloading the ChangeMan ZMF REST API Feature" on page 14](#page-13-0) for information about downloading and installing this feature.

### **ZMF 8.2 Patch 2 Supports z/OS 2.4**

ChangeMan ZMF 8.2 Patch 2 is being released to coincide with IBM's release of z/OS 2.4. ZMF 8.2 Patch 2 supports z/OS 2.4.

#### **Member \$\$\$INDEX Has Been Added to the SERCOMC.CNTL Distribution Library**

SERCOMC.CNTL(\$\$\$INDEX) provides a brief functional description of each member of the SERCOMC.CNTL distribution library.

#### **New RELIEF Sernet Keyword Option**

A new storage relief feature enables key storage areas to be released when they are not in use. This feature is specified in the new Sernet keyword option RELIEF, as follows:

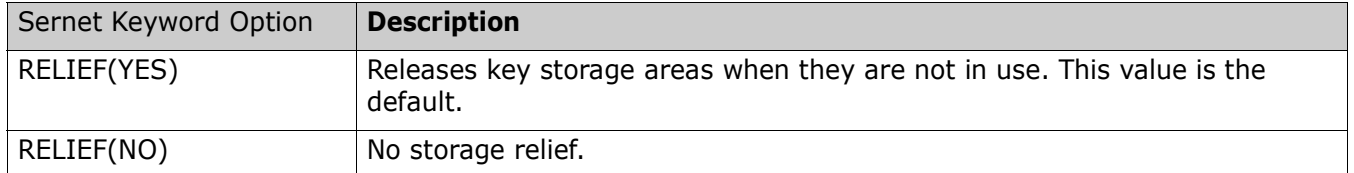

Sernet keyword options are listed and described in Appendix D of the *ChangeMan ZMF Installation Guide*.

#### **New USERS DETAIL Operator Command**

The new USERS DETAIL operator command produces the following output message:

```
SER0850I Operator command: USERS DETAIL 
SER0920I Started task, Current users:4 Maximum users:32767 
SER2024I XCH ### Prd-M <User ID><TcaAddr ><Storage><<PUms>
SER2025I XCH 001 ZDD-T MHENDER 19CDC000 08812E8 32768 387 
.
.
.
```
where the columns in the SER2025I message are:

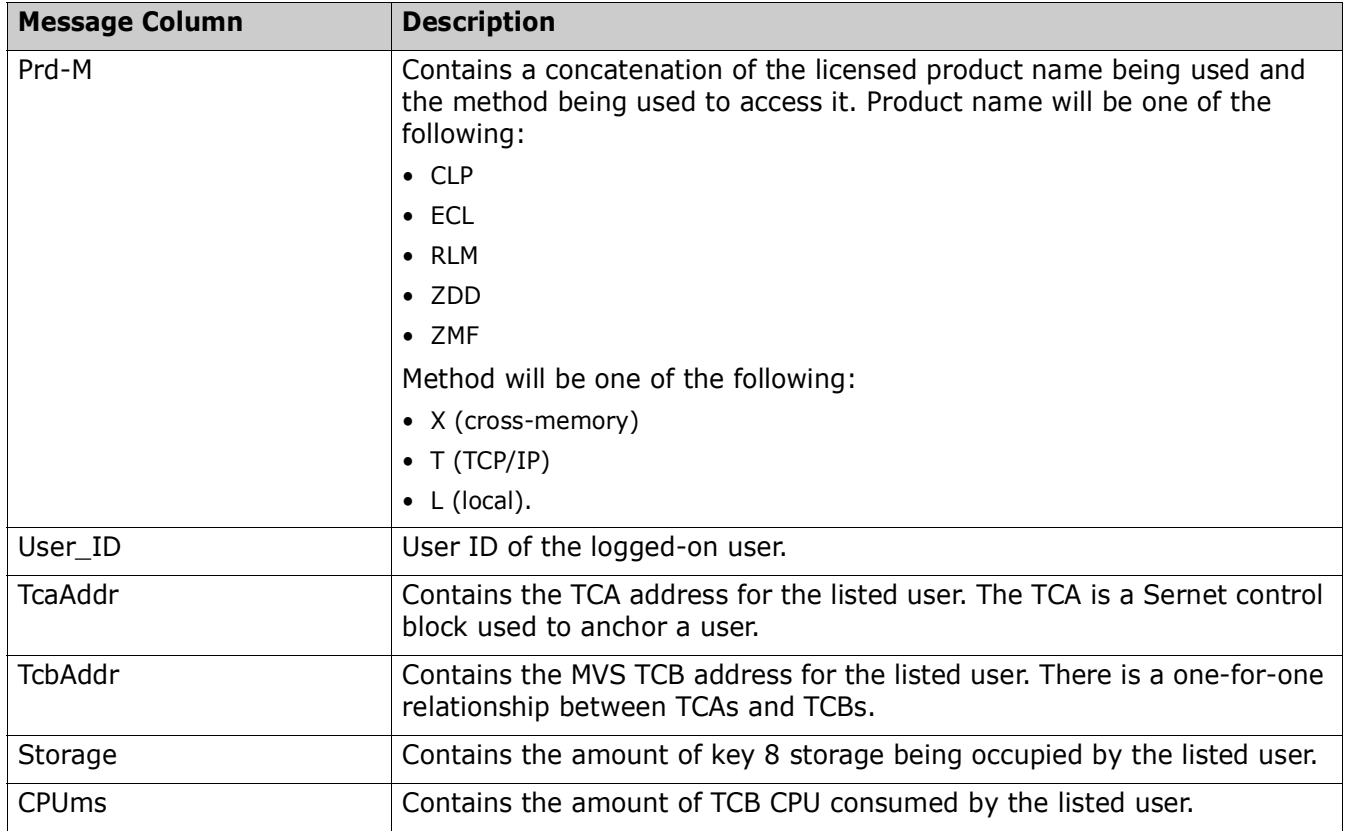

#### **Component Description Records Can Now Be Backed Out and Reverse Rippled**

Component general description records can be updated with the application administration function (shortcut a.a.c.g) or in a package if the CHECKOUT COMPONENT DESCRIPTION field is set to YES on the application library type definition (shortcut a.a.2). In prior releases, the component description record was not backed out if the associated component was reverse rippled from baseline.

With ZMF 8.2 Patch 2, up to five instances of a component's general description record can be associated with up to five corresponding instances of the component and reverse rippled if the associated component is reverse rippled.

Four new services have been created in this release to process the new application component general description records:

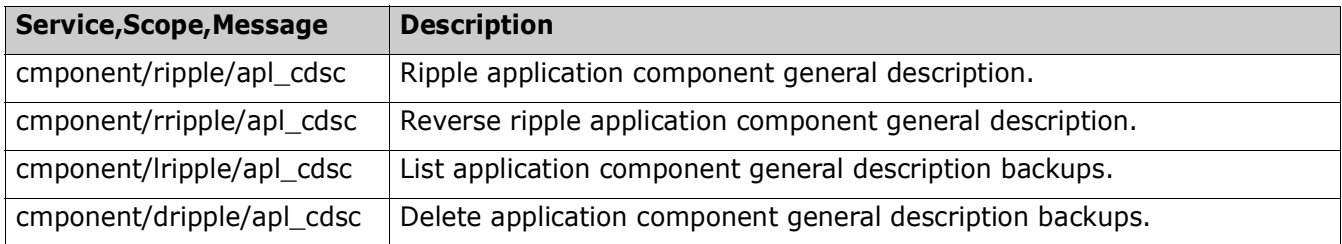

A new routine (CMNCC822) that converts existing component masters to support this enhancement has been added to the following conversion jobs: CMVCONV7, CMVCONV8, CMVCONV9, CMVCONVA, CMNVCONVB, CMVCONVC, CMNVCONVD, and CMVCONVE. Refer to the ChangeMan ZMF Migration Guide for a description of these conversion programs.

E

**NOTE** You must run the appropriate conversion job before this enhancement will work with existing application component general description records.

# **New Text Type Parameter Has Been Added to the cmponent,service,compare XML Service**

The new Text Type parameter of the cmponent,service,compare XML Service enables you to compare one or more package components to the same component in a promotion or baseline library. The Text Type parameter can have one of the following values:

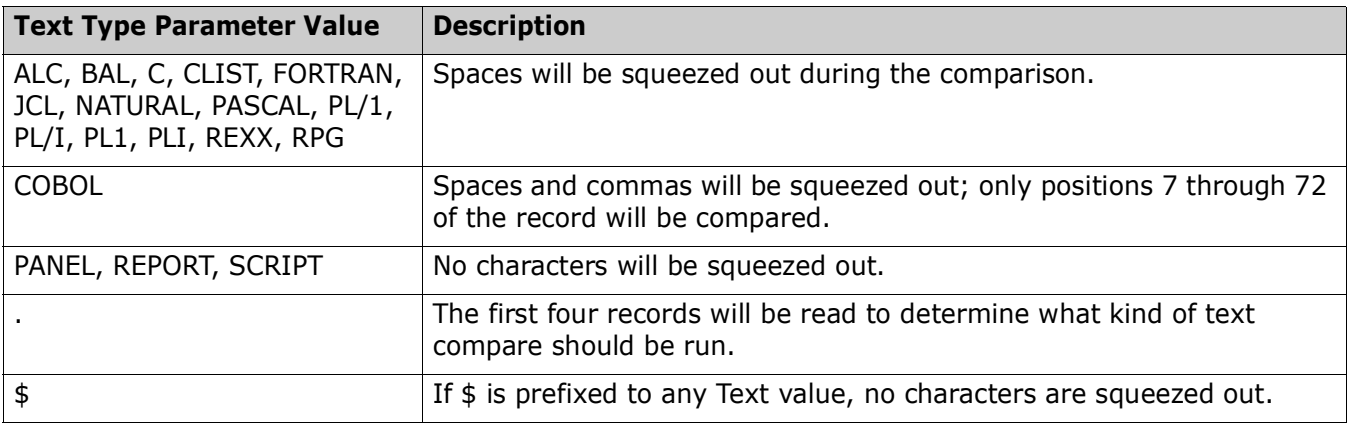

#### **Baseline Browse Function Has Been Enhanced**

The *member.component\_type* Library List (CMNBRWB6) panel has been enhanced with a new Long command and L line command. If you enter a Long command (or L line item command for a specific component), a new *member.component\_type* Library List (CMNBRWL6) panel is displayed with additional ISPF statistics about the selected component or components.

Likewise, if you specify the Short command (or S line command) on the long CMNBRWL6 display panel, you can toggle back to the shorter CMNBRWB6 display panel that shows fewer ISPF statistics on the display.

#### **Production Db2 Data Sets for All Defined Sites Are Now Available for Promotion and Demotion Functions**

The production Db2 data sets that have been defined in site administration for all sites are now available for all promotion and demotion functions at any site. In past releases, these libraries have only been available for installation sites.

#### **REXX/XML Reports Are Now Available with Sort Capability**

Earlier SAS/Assembler versions of the reports that were supplied with ChangeMan ZMF were sorted in a default sort order. This enhancement reinstates the default sort order for the REXX/XML versions of the reports. The enhancement also enables you to change the default sort order if you wish to do so.

Not all reports can be sorted. For example, the non-tabular and summary reports cannot be sorted. The reports that can be sorted include:

CMN050, CMN060, CMN070, CMN070E, CMN080, CMN080E, CMN090, CMN110, CMN120, CMN130, CMN140, CMN170, CMN170E, CMN180, CMN180E, CMN210, CMN210E, CMN260, CMN400, CMN400E, CMN950, CMN960, CMN960E, CMN965, CMN965E, CMN970, CMN980, CMN985

The Report Control table has been added to each REXX/XML reporting program to enable sorting and simplified print control features. This table is defined as stem variable **RPT.includeInReport**. Each element within this table or stem variable controls a single column on the report.

The following example shows the structure of the Report Control table. An explanation of the variable values defined within each element and their use follows the example.

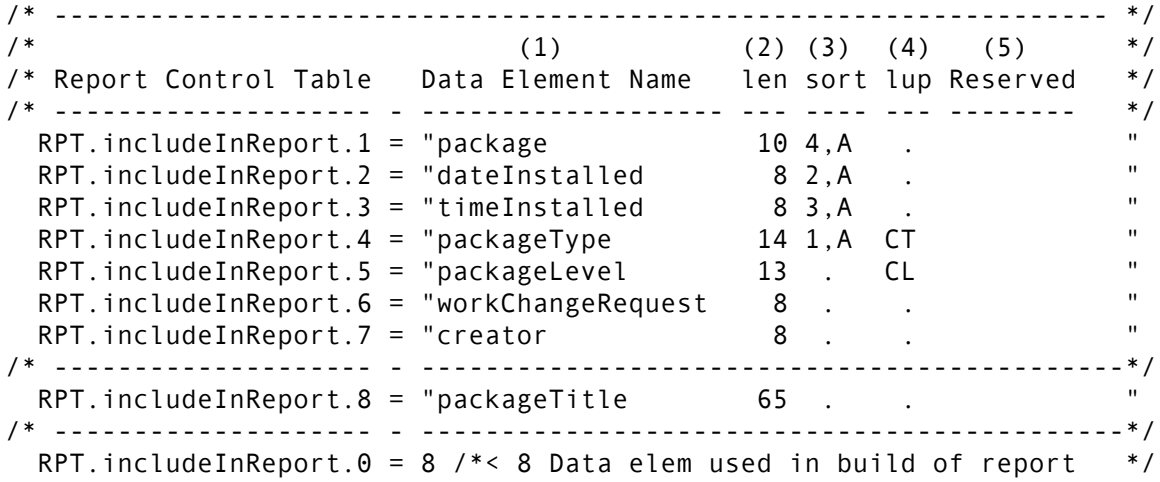

RPT.includeInReport.D = 7 /\*< 7 Reserved.  $*$ /<br>RPT includeInReport.S = 1 /\*< 1 Reserved.  $*$ / RPT. includeInReport.  $S = 1$  /\*< 1 Reserved. //\* ----------------------------------------------------------------- \*/

Each entry in this stem variable table is used to identify four (4) items:

- 1 The XML Data Element Name (or XML tag name), the ZMF data source.
- 2 The Length of the data desired on the report (can differ from the actual ZMF data length).
- 3 The (optional) report column Sort Order specified as *n,d*.
	- *n*= used to control the order within the SORT FIELDS= statement
	- *d*= used to control the direction of the sort on the specified field

 $A =$  Ascending

 $D =$  Descending

Examples:

- 1,A Sort on this data element first and in ascending order
- 3,D Sort on this data element third and in descending order
- 4 An (optional) Look Up table name. This value is used to identify a secondary value table used to translate ZMF data to more descriptive values. For example:
	- CT.1='Planned Perm '
	- CT.2='Planned Temp '
	- CT.3='Unplanned Perm'
	- CT.4='Unplanned Temp'
	- CT.R='Release

If supplied, the report tables sort in the preferred order.

If you want to change the sort order of a report, you can modify column 3 as above.

There is no need for you to modify any other columns. If you do, you do so at your own risk.

#### **Report Skel Modifications**

CMN\$\$RPT now has SORT DD statements. You can use member CMN\$\$RPT of the CMNZMF.SKELS distribution library as a guide. If issues occur with capacity, you can enlarge or reduce the size of the data sets as you see fit on the SPACE= parameter. The DCBs should not be changed.

```
//*
//* SORT DATA SETS
//*
```
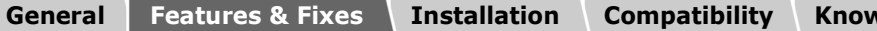

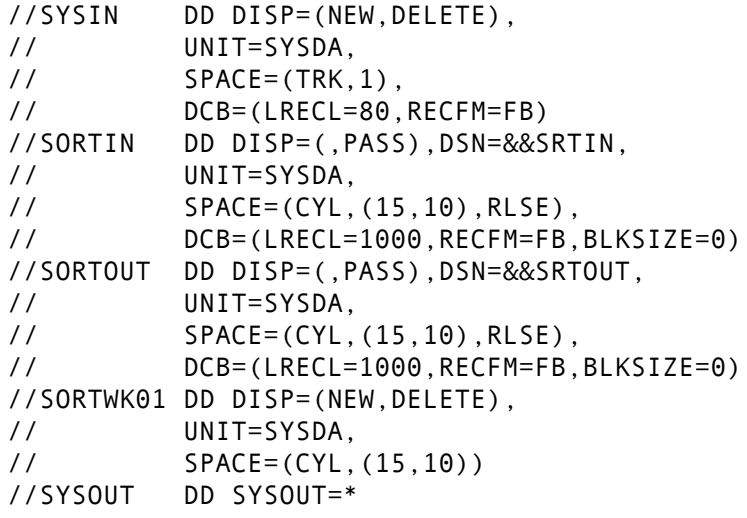

The sort output will include the XML tags used along with the offset, length, type, and order.

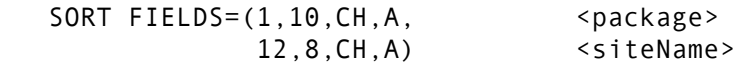

#### **Stage Process Is Enhanced To Enable a Compare-to-Baseline Function for the Selected Component**

A new line command called CB (Compare to Baseline) has been added to staging panels. It compares the current package member with the baseline version and reports any changes in a list data set. For example, see the following staging panels:

- QUERY: *package\_name* Components (CMNSTG01)
- Package: *package\_name* Component: *component\_name* Library type: *lib\_type* (CMNSTG17)

#### **ZMF Now Uses Extended ISPF Size Statistics in Data Set Allocations**

ZMF now uses the extended ISPF size statistics, if they exist, for data set allocation parameters in ZMF functions that allocate data sets. If extended size statistics are not available, regular size statistics are used.

#### **Function To Refresh the Package Approver List Has Been Added**

This enhancement applies only for packages that are in Dev or Frz status. Enhancements are as follows:

- Option 6 Reload (Reload Package Approval Records) has been added to the Approve/Reject Options (CMNAPPOP) panel.
- **E** Line command A6 Reload Package Approvals has been added to the Package List Options (CMNLIST5) panel.
- New XML service approver,pkg,reload.

#### **ZMF 8.2 Patch 2 Supports DVIPA Communication Between ZMF and Release Control**

This enhancement enables you to use a Dynamic Virtual IP Address (DVIPA) rather than a physical IP address in ZMF event notifications to Release Control.

To implement this feature, specify the following new SERSYSIN parameter in your ZMF started task JCL:

VIPA=virtual-ip-address

If the VIPA parameter is specified in the started task JCL, the event emitter program (CMNENTFY) will pass that VIPA in the event notification. If no VIPA has been specified, the physical IP address is passed.

#### **Query Component Options Are Enhanced for Packages in BAS or D/A Status**

New query component options are provided on the following panels:

- Component History (CMNCMPH1)
- Component List Options (CMNCMPHC)

These options extend display output, as appropriate, for packages in BAS or D/A status. Refer to the associated help panels for a complete description of all processing options available for various package statuses.

#### **CMNCICS1 Utility Is Enhanced To Execute DISCARD WEBSERVICE Commands**

The CMNCICS1 utility can now execute the DISCARD WEBSERVICE (service name) command.

#### **DSN Parameter Has Been Added to DD Statements in ZMF Started Task JCL**

A DSN=&&DDNAME parameter has been added to the DD statements in the sample JCL delivered in the CMNZMF.CNTL(STARTJCL) and SERCOMC.CNTL(SERVER) distribution data sets.

The addition of this parameter will identify all ZMF Server started task spool data sets by data set name.

#### <span id="page-8-0"></span>**Fixes in ChangeMan ZMF 8.2 Patch 2**

Access the following links for a list of defects that have been fixed in ChangeMan ZMF 8.2 Patch 2. You must be logged in to the Micro Focus SupportLine website to access these links.

[http://knowledgebase.serena.com/InfoCenter/index?page=content&cat=CMZMF\\_8.2\\_Patch\\_2\\_RESO](http://knowledgebase.serena.com/InfoCenter/index?page=content&cat=CMZMF_8.2_Patch_2_RESOLVED&channel=DEFECTS) LVED&channel=DEFECTS

[http://knowledgebase.serena.com/InfoCenter/index?page=content&cat=SERNET\\_8.2\\_Patch\\_2\\_RES](http://knowledgebase.serena.com/InfoCenter/index?page=content&cat=SERNET_8.2_Patch_2_RESOLVED&channel=DEFECTS) [OLVED&channel=DEFECTS](http://knowledgebase.serena.com/InfoCenter/index?page=content&cat=SERNET_8.2_Patch_2_RESOLVED&channel=DEFECTS)

### **New Features and Fixes in ChangeMan ZMF 8.2 Patch 1, ZMF 8.2, and Earlier Releases**

#### **New Features and Fixes in ChangeMan ZMF 8.2 Patch 1**

New Features:

<http://knowledgebase.serena.com/InfoCenter/index?page=content&id=S142997>

Fixes:

```
http://knowledgebase.serena.com/InfoCenter/index?page=content&cat=CMZMF 8.2 Patch 1 R
ESOLVED&channel=DEFECTS
```

```
http://knowledgebase.serena.com/InfoCenter/index?page=content&cat=SERNET 8.2 Patch 1
RESOLVED&channel=DEFECTS
```
#### **New Features and Fixes in ChangeMan ZMF 8.2**

New Features:

```
http://knowledgebase.serena.com/InfoCenter/index?page=content&id=S142996
```
Fixes:

```
http://knowledgebase.serena.com/InfoCenter/index?page=content&cat=CMZMF_8.2_RESOLVED&
channel=DEFECTS
```
[http://knowledgebase.serena.com/InfoCenter/index?page=content&cat=SERNET\\_8.2\\_RESOLVED](http://knowledgebase.serena.com/InfoCenter/index?page=content&cat=SERNET_8.2_RESOLVED&channel=DEFECTS) &channel=DEFECTS

#### **New Features and Fixes in Earlier ChangeMan ZMF Releases**

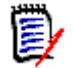

**NOTE** You can obtain a summary of the enhancements and fixes in the ChangeMan ZMF 8.1.*x* releases from the ZMF 8.1.4.01 or ZMF 8.1.4 Readme files, which you can access from the following URL:

<https://www.microfocus.com/support-and-services/documentation/>

# <span id="page-10-1"></span><span id="page-10-0"></span>**Installation**

You must install the ChangeMan ZMF products that you have licensed in the following order, as appropriate:

- ZMF Web Services. If you are running customized applications using ZMF Web Services, perform the actions discussed in the section titled [Upgrading to ChangeMan ZMF 8.2 Patch 2 Web Services on](#page-12-0)  [page](#page-12-0) 13.
- **DEM** ZDD and/or ZMF for Eclipse Clients (the ZMF Client Pack).
- ZMF P sites.
- ZMF ALL, D, and DP sites.

You can download the ChangeMan ZMF 8.2 Patch 2 product from the Downloads section of the Micro Focus SupportLine website at:

#### <https://supportline.microfocus.com/>

A customer ID and password are required to access the site. After logging in to the site:

- **E** Select **Downloads**.
- Select **ChangeMan ZMF** from the product drop-down list and click **Search**.
- Select the check box to accept the licensing agreement.
- Click the plus sign (+) to the left of ChangeMan ZMF to expand the entries for ChangeMan ZMF.
- **Click the plus sign (+) to the left of 8.2.2 to expand the entries for ChangeMan ZMF 8.2 Patch 2.**
- Select **ChangeMan ZMF 8.2 Patch 2 Installer**.

The installer will install one of the following versions of ChangeMan ZMF:

- The full ChangeMan ZMF product.
- All available patches since ChangeMan ZMF 8.2 (that is, ChangeMan ZMF 8.2 Patch 1 and ChangeMan ZMF 8.2 Patch 2). (You must have ChangeMan ZMF 8.2 installed to select this option.)
- Only the current ChangeMan ZMF 8.2 Patch 2. (You must have ChangeMan ZMF 8.2 Patch 1 installed to select this option.)

Follow the instructions in the *ChangeMan ZMF Migration Guide* to upgrade an existing 7.x or 8.x instance of ChangeMan ZMF to version 8.2 Patch 2.

### **Upgrade Notes**

Refer to the ChangeMan ZMF Migration Guide for a list of conversion jobs that you must run to convert master files from the specified ZMF version to ZMF 8.2 Patch 2. All jobs are members of the CMNZMF.CNTL

distribution library. Customize the job's JCL as indicated in the comments within each member before you run it.

# **Upgrade Notes for ERO Customers**

If you license the ERO option, refer to the instructions in the ChangeMan ZMF Migration Guide or ChangeMan ZMF Installation Guide for information about the steps you must take to install or upgrade ERO.

## **ISPF Panel Changes**

All members of the CMNZMF.PANELS distribution library contain the statements that are highlighted in red below. The exit and copybook that are referenced in these statements are for Micro Focus use only and you should not attempt to change them.

#### \*\*\*\*\*\*\*\*\*\*\*\*\*\*\*\*\*\*\*\*\*\*\*\*\*\*\*\*\*\*\*\*\* Top of Data \*\*\*\*\*\*\*\*\*\*\*\*\*\*\*\*\*\*\*\*\*\*\*\*\*\*\*\*\*\*\*\*\*\* )INEXIT PGM,&EPAPATTR,CACHE )PANEL KEYLIST(CMNELSK,CMN) )ATTR \*INCLUDE CMNPATTR /\* embed common panel attributes \*/ )BODY EXPAND(!!) . . .

### **Changes to XML Services**

Some XML Services are new or changed in ZMF 8.2 Patch 2. To apply these changes:

- Reload your XMLSPACE LDS by running the XMLLOAD job that is delivered in the SERCOMC.CNTL distribution library.
- XMLSERV now requires a ZMF/Sernet started task to be running to obtain the list of XML Services.
- If you are currently using XML Services and/or have written programs that use XML Services, contact Customer Support for the XML Services Delta Report that identifies the XML Services that have changed since the version of ChangeMan ZMF from which you are migrating. You can use this report to determine if you are using any of the XML Services that have changed and plan this part of your upgrade accordingly.

**Optimization Considerations**

We strongly recommend that you use IBM's Batch Local Shared Resource (BLSR) or System-Managed Buffering (SMB) to optimize the VSAM KSDS Package Master, Component Master, and long name Component Master files where delivered JCL shows BLSR sample code. Currently, that includes these ZMF components:

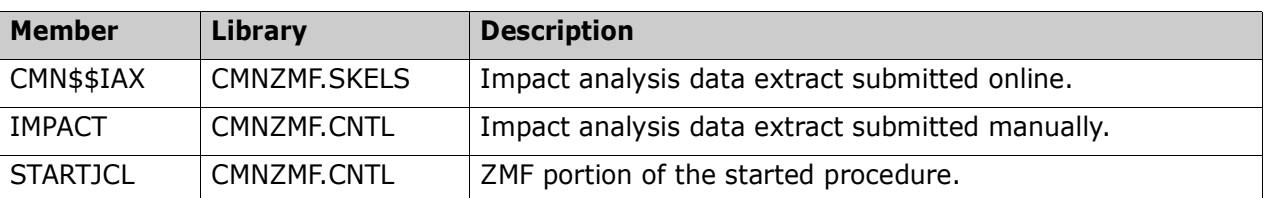

Failure to use the BLSR or SMB performance optimization tool may cause unacceptable performance issues for users and/or processes.

See Solution [S100960](http://knowledgebase.serena.com/InfoCenter/index?page=content&id=S100960) in the Knowledgebase for more information.

# **Enabling the ZMF Db2 Option**

Refer to the instructions in the *ChangeMan ZMF Installation Guide* or *ChangeMan ZMF Migration Guide*, as appropriate, for instructions on enabling the Db2 Option.

For more details about enabling Db2 in ChangeMan ZMF, refer to:

- Solution [S141663](http://knowledgebase.serena.com/InfoCenter/index?page=content&id=S141663).
- *ChangeMan ZMF Db2 Option Getting Started Guide*.

# <span id="page-12-0"></span>**Upgrading to ChangeMan ZMF 8.2 Patch 2 Web Services**

If you are running customized ZMF Web Service-based applications, you should rebuild those applications using the ZMF 8.2 Patch 2 Web Services, regardless of the release from which you are upgrading, and redeploy your applications in production prior to or alongside updating your ZMF Server software.

# **Rerunning the PassTicket Generation Routine**

The PassTicket-generation routine was changed in ZMF 8.1.3. Therefore, you will need to run the SERSET routine with a different, unique token value to implement this change if you are upgrading from a ZMF release prior to 8.1.3.

Take these steps:

- **1** Copy the SERSET JCL supplied in the SERCOMC.CNTL distribution library to a private library, update the STEPLIB (or JOBLIB) as necessary, and change the TOKEN parameter to a value of 'B'.
- **2** Customize this JCL as appropriate, and execute it on all LPARs that are either hosting the Server started task or from which you can connect to the Server started task. It will produce messages similar to the following:

00.40.42 J0553644 SER1704I CSVDYLPA loaded SERXPTIK @ 922E9000, Vers 20170320 10.39 00.40.42 J0553644 SER1708I SerNet.PtickB token created 00.40.42 J0553644 SER1708I SerNet.PtickTok token created 00.40.42 J0553644 SER1709I Passticket support enabled

The Server started tasks will now point to the new token and will produce messages similar to the following at start up:

06.41.36 S0553755 SER1701I Passticket support previously enabled under 'B' suffix

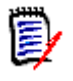

**NOTE** This JCL is a one-off task required to update these particular software components in place. Do not change your existing SERSET procedures to point to the new token. When your systems are next IPLed you will automatically revert to token/suffix 'A', which is correct.

# <span id="page-13-0"></span>**Downloading the ChangeMan ZMF REST API Feature**

To obtain the software for the ZMF REST API Feature, download the *ChangeMan\_ZMF\_822-RESTapi\_Feature.ZIP* file from the ChangeMan ZMF 8.2 Patch 2 area of the Downloads section of the Micro Focus SupportLine website at the following location:

#### <https://supportline.microfocus.com/>

A customer ID and password are required to access the site. After logging in to the site:

- Select **Downloads**.
- Select **ChangeMan ZMF** from the product drop-down list and click **Search**.
- Select the check box to accept the licensing agreement.
- Click the plus sign (+) to the left of ChangeMan ZMF to expand the entries for ChangeMan ZMF.
- **Click the plus sign**  $(+)$  **to the left of 8.2.2 to expand the entries for ChangeMan ZMF 8.2 Patch 2.**
- Select ChangeMan ZMF 8.2 Patch 2 REST API Feature. This ZIP file contains, among other items:
	- The Event services that ZMF uses to emit Event notifications to subscribers (in the zmfevent.war file).
	- The REST services that can be used to send requests to ZMF (zmfrest.war file).

# <span id="page-14-0"></span>**Software Compatibility**

For a complete list of software requirements and product compatibility:

**Access the following location on the Micro Focus SupportLine website:** 

<https://supportline.microfocus.com/prodavail.aspx>

- Fill in the requested information in the drop-down fields.
- Click the + sign to the left of the desired ChangeMan ZMF version.
- **Select Supported Platform List** under the Platform Availability Matrix heading.

# <span id="page-15-0"></span>**Known Issues**

 To see known ZMF issues with z/OS versions, if any, go to the following location on the Micro Focus SupportLine website:

<https://supportline.microfocus.com/prodavail.aspx>

- **Different versions of ChangeMan ZMF are incompatible in ISPF split screen mode. User abend 44 blocks** you from opening a second session with a different version and can also signify incomplete SEREX006 exit information.
- To avoid version conflicts, do not run the XMLSERV prototype tool for XML Services concurrently in ISPF split screen mode with a ChangeMan ZMF instance.
- The routines to stop/start/refresh an IBM<sup>®</sup> WebSphere<sup>®</sup> application in promotion, install, and backout consume excessive z/OS memory and elapsed time. Customers report that this behavior is not unique to the ChangeMan ZMF use of the WebSphere API. Customers using the ZMF WebSphere interface should include REGION=0M in jobs that include the CMN\$\$WSB, CMN\$\$WSI, and CMN\$\$WSP skeletons.
- SYNCSORT customers who encounter the following message during SORT processing in the CMVCON*xx* conversion jobs delivered in the CMNZMF.CNTL distribution library (or any steps involving SORT):

WER175A - INCORE SORT CAPACITY EXCEEDED

can add SORTWORK*xx* DD statements to steps to explicitly allocate work data sets.

# <span id="page-16-0"></span>**Documentation Updates**

All ChangeMan ZMF documentation is provided in Adobe® Portable Document Format (PDF) and may be downloaded from the Micro Focus SupportLine website at

<https://www.microfocus.com/support-and-services/documentation/>.

- Adobe<sup>®</sup> Reader<sup>®</sup> is available for free download at  $http://get.addobe.com/reader/.$  Version 9 or higher is recommended.
- Updates to documentation are frequently issued after the product release date. Updated ChangeMan ZMF Readme files and user manuals are published on the Micro Focus SupportLine website with the rest of the documentation for the product release. Updated Readme files and user manuals are flagged with an **Updated** date in the file name or description.

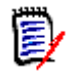

**NOTE** Change bars in the left margin of ChangeMan ZMF documentation identify substantive changes from the last published version, unless otherwise noted.

 Enhancements that are delivered with ChangeMan ZMF 8.2 Patch 2 are summarized in this Readme file in the section titled [New Features in ChangeMan ZMF 8.2 Patch 2 on page](#page-2-2) 3.

#### **Searching the Documentation**

There is no cross-book index for the ChangeMan ZMF documentation suite. You can use the Advanced Search facility in Adobe Reader to search all ZMF manuals in the same or subordinate folders for information that you want. See topic "Searching the ChangeMan ZMF Documentation Suite" in the "Welcome to..." chapter of each ZMF manual.